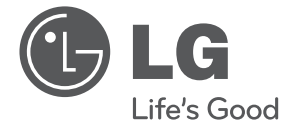

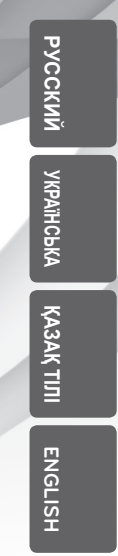

⊕

# ИНСТРУКЦИЯ ПОЛЬЗОВАТЕЛЯ Hi-Fi Мини система CHACTER PURICIPAL CONTRACTED AND CONTRACTED A 2013-03-2014 PRODUCED A 2013-03-2014 PRODUCED A 2013-03-2014 PRODUCED A 2013-03-2015<br>
Thepea Havanow pagoths is humaren.html provinciate in coxpaniere againce<br>
CM4320 (CM4320,

Перед началом работы внимательно прочитайте и сохраните данное руководство.

⊕

CM4620 (CM4620, CMS4620F), CM4520 (CM4520, CMS4520F, CMS4520W) CM4420 (CM4420, CMS4520F), CM4320 (CM4320, CMS4320F)

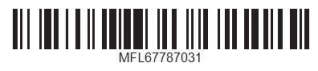

⊕

# **Информация по технике безопасности**

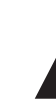

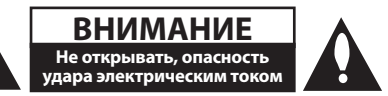

**ВНИМАНИЕ:** ВО ИЗБЕЖАНИЕ ПОРАЖЕНИЯ ЭЛЕКТРИЧЕСКИМ ТОКОМ НЕ СНИМАЙТЕ КОРПУС (ИЛИ ЗАДНЮЮ ЧАСТЬ). ЗАПРЕЩАЕТСЯ САМОСТОЯТЕЛЬНЫЙ РЕМОНТ ДЕТАЛЕЙ. ОБРАТИТЕСЬ В СЛУЖБУ СЕРВИСА.

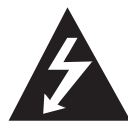

Символ молнии в треугольнике означает, что в корпусе находятся неизолированные детали под напряжением, представляющие опасность поражения электрическим током.

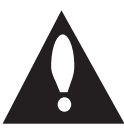

Восклицательный знак в треугольнике обращает внимание пользователя на наличие важной информации по использованию (ремонту) в сопроводительной документации к устройству.

**ВНИМАНИЕ:** НЕ ПОДВЕРГАЙТЕ УСТРОЙСТВО ВОЗДЕЙСТВИЮ ВЛАГИ ВО ИЗБЕЖАНИЕ ПОЖАРА ИЛИ ПОРАЖЕНИЯ ЭЛЕКТРИЧЕСКИМ ТОКОМ.

**ВНИМАНИЕ:** Запрещается устанавливать устройство в ограниченном пространстве, например, в книжном шкафу и т.п.

**ВНИМАНИЕ**: Не допускается перекрывание вентиляционных отверстий. Установка аппаратуры должна производиться в соответствии с инструкциями изготовителя.

Прорези и отверстия в корпусе предназначены для вентиляции, обеспечивающей надлежащие рабочие условия и предохраняющей от перегрева. Категорически не допускается перекрывание отверстий за счет размещения аппаратуры на кровати, диване, ковре или других аналогичных поверхностях. Не допускается размещение аппаратуры во встроенной мебели наподобие книжного шкафа или стойки за исключением обеспечения надлежащей вентиляции или прямых указаний изготовителя.

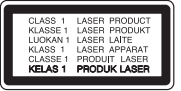

**ВНИМАНИЕ:** В целях надлежащего использования устройства внимательно прочтите и сохраните данное руководство пользователя. Для проведения ремонта обращайтесь в авторизованный сервисный центр. Применение иных пультов управления, настроек и режимов работы, чем те, что указаны ниже, может привести к появлению вредного радиационного излучения. Для предотвращения прямого облучения лазерным пучком запрещается открывать корпус изделия.

#### **МЕРЫ ПРЕДОСТОРОЖНОСТИ, связанные со шнуром питания**

Для большинства приборов рекомендуется размещение на отдельной электрической цепи;

То есть на цепи с одной розеткой, питающей исключительно данное устройство и не имеющей дополнительных розеток или разветвлений. См. страницу технических параметров данного руководства пользователя. Не перегружайте стенные розетки. Перегруженные, поврежденные, неплотно закрепленные стенные розетки, удлинители, потертые шнуры питания, провода с поврежденной или растрескавшейся изоляцией могут представлять опасность. Любой из перечисленных фактов может стать причиной поражения электрическим током или пожара. Периодически проверяйте состояние шнура устройства. При наличии следов повреждения пользование устройством необходимо прекратить, шнур отсоединить и обратиться за его заменой в авторизованный сервисный центр. Избегайте механического воздействия на шнур питания: скручивания, сгибания, защемления дверью, частого наступания. Обращайте особое внимание на разъемы, стенные розетки и места выхода шнура из устройства. Для отключения питания от сети потяните за штепсель шнура сетевого питания. Устройство должно быть установлено так, чтобы штепсель находился в зоне быстрого доступа.

€

Устройство оборудовано с переносной батарей или аккумулятором.

#### **Безопасный способ извлечь батарею или аккумуляторы из оборудования:**

Извлеките старую батарею или аккумулятор, при сборке повторите действия в обратном порядке. Для предотвращения загрязнения окружающей среды и возможного нанесения вреда людям и животным старые батареи или аккумулятор необходимо поместить в соответствующие контейнеры на пунктах сбора мусора. Не выбрасывайте батареи или аккумуляторы вместе с другим мусором. Рекомендуется использовать местные бесплатные службы по утилизации батарей и аккумуляторов. Аккумулятор не следует подвергать воздействию тепла, например, воздействию прямого солнечного света, огня и подобных источников.

**ВНИМАНИЕ:** Не допускается попадание капель или брызг воды на устройство. Не располагайте на устройстве предметы, наполненные водой (например, вазы).

#### **Утилизация старого бытового прибора**

- Символ на устройстве, изображающий перечеркнутое мусорное ведро на колесах, означает, что на изделие распространяется Директива 2002/96/CE.
- 2. Все электрические и электронные устройства следует утилизировать отдельно от бытового мусора, в специальных местах сбора, назначенных правительственными или местными органами власти.
- 3. Правильная утилизация старого оборудования поможет предотвратить потенциально вредное воздействие на окружающую среду и здоровье человека.
- 4. Для получения более подробных сведений об утилизации оборудования обратитесь в администрацию города, службу, занимающуюся утилизацией или в магазин, где был приобретен продукт.

#### **Утилизация старых батарей и аккумуляторов**

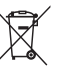

1. Символ на батарее или аккумуляторе, изображающий перечеркнутое мусорное ведро на колесах, означает, что на изделие распространяется Директива 2006/66/EC.

- 2. Данный символ может быть совмещен со значком химического элемента: ртути (Hg), кадмия (Cd) или свинца (Pb), если батарея содержит более 0,0005% ртути, 0,002% кадмия или 0,004% свинца.
- 3. Все аккумуляторы и батареи следует утилизировать отдельно от бытового мусора, в специальных местах сбора, назначенных правительственными или местными органами власти.
- 4. Правильная утилизация старых батарей и аккумуляторов поможет предотвратить потенциально вредное воздействие на окружающую среду и здоровье человека.
- 5. Для получения более подробных сведений об утилизации батарей и аккумуляторов обратитесь в администрацию города, службу, занимающуюся утилизацией или в магазин, где был приобретен продукт.

Для того чтобы диски могли воспроизводиться на проигрывателях LG, необходимо установить вариант [Mastered] при форматировании перезаписываемых дисков. При выборе варианта Live File System последующее воспроизведение на проигрывателях LG невозможно. (Mastered /Live File System: система форматирования дисков для Windows Vista)

4 **Содержание**

# **Содержание**

#### **1 Начало работы**

- 2 Информация по технике безопасности
- 6 Уникальные характеристики
- 6 Аксессуары
- 6 Воспроизводимые файлы
- 6 Требования к музыкальным файлам MP3/ WMA
- 6 Совместимые USB-устройства
- 6 Требования к USB-устройствам
- 7 Пульт управления
- 8 Передняя панель
- 10 Задняя панель

⊕

#### **2 Подключение**

- 11 Подключение колонок
- 11 Подсоединение колонок к устройству
- 11 Optional Equipment Connection
- 11 AUX IN Connection
- 12 Подключение USB
- 12 Подключение антенны

#### **3 Эксплуатация**

 $\bigoplus$ 

- 13 Основные действия
- 13 CD/ USB Действий
- 13 Другие действия
- 13 Программирование воспроизведения
- 14 Отображение информации о файле (ID3-тег)
- 14 Поиск папки
- 14 Временное отключение звука
- 14 Удаление файла MP3/WMA
- 15 DEMO
- 15 Воспроизведение в режиме AUTO DJ
- 16 Работа с радио
- 16 Прослушивание радио
- 16 Программирование радиостанций
- 16 Удаление сохраненных радиостанций
- 16 Улучшение качества приема в FMдиапазоне
- 17 Настройка звука
- 17 Выбор режима объемного звучания
- 18 Установка времени
- 18 Установка будильника
- 19 Затемнение
- 19 Затемнение
- 20 Дополнительные возможности
- 20 Прослушивание музыки с внешнего устройства
- 20 Запись на USB
- 21 Выбор битрейта и скорости записи
- 21 Перезапись с USB на USB

**Содержание** 5

## **4 Устранение неисправностей**

23 Устранение неисправностей

## **5 Приложение**

- 24 Торговые марки и лицензии
- 25 Технические параметры<br>27 Техническое обслужива
- Техническое обслуживание
- 27 О дисках<br>27 Доставка

 $\bigoplus$ 

- Доставка устройства

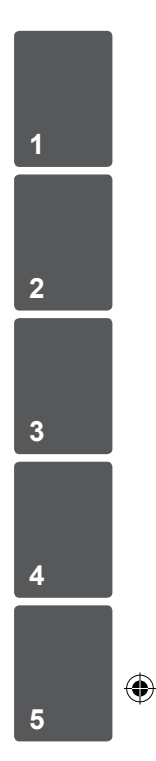

# **Уникальные характеристики**

#### **Прямая запись на USB-носители**

Запись музыки на USB-устройство.

# **Аксессуары**

Пожалуйста, проверьте поставленные аксессуары и ознакомьтесь с ними.

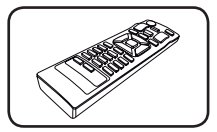

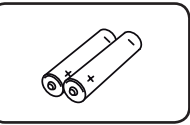

⊕

Пульт дистанционного управления (1)

батареи (2)

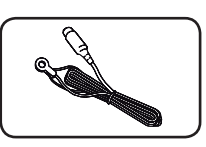

FM антенна (1)

# **Воспроизводимые файлы**

# **Требования к музыкальным файлам MP3/ WMA**

С устройством совместимы следующие файлы MP3/ WMA :

- Частота дискретизации: от 32 до 48 кГц (МР3), от 32 до 48 кГц (WMA)
- y Скорость передачи: от 32 до 320 Кбит/с (MP3), от 40 до 192 Кбит/с (WMA)
- Максимальное количество файлов: до 999
- Расширение файлов «.mp3»/ «.wma»
- Файловый формат CD-ROM: ISO9660/ JOLIET
- Рекомендуем использовать программу Easy-CD Creator, создающую файловую систему стандарта ISO 9660.

# **Совместимые USBустройства**

- y MP3-плееры, MP3-флэш-плееры.
- y Флэш-накопители USB. Устройства, поддерживающие USB 2,0 или USB 1,1.
- Проигрыватель может не поддерживать некоторые типы USB-устройств.

# **Требования к USBустройствам**

- Не поддерживаются устройства, требующие дополнительную установку программ при подключении к компьютеру.
- Не вынимать USB-устройство во время его работы.
- Чем больше емкость USB-устройства, тем больше времени займет поиск.
- Выполняйте резервное копирование данных во избежание их потери.
- USB-устройство не определяется при использовании USB-удлинителя или USBконцентратора.
- Файловая система NTFS не поддерживается. (Поддерживается файловая система FAT(16/32)).
- Количество поддерживаемых файлов: не более 1 000.
- Внешние жесткие диски, картридеры, блокируемые устройства, или USB-устройства с жестким диском не поддерживаются.
- USB-порт устройства нельзя подключать к компьютеру. Устройство не может использоваться в качестве хранилища информации.

◈

# **Пульт управления**

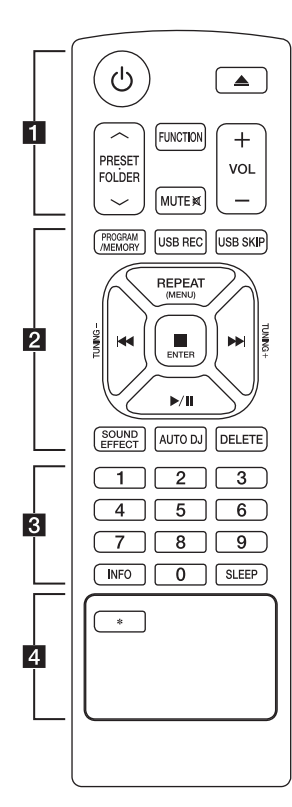

#### **Tegye az elemet a távvezérlőbe**

◈

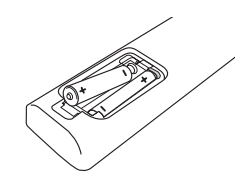

Снимите крышку отсека для батарей на задней части пульта дистанционного управления и вставьте две батареи (размера ААА), соблюдая полярность <sup>•</sup> и 5.

#### $\cdot \cdot \cdot \cdot \blacksquare \cdot \cdot \cdot \cdot \cdot$

1 (питания) **:** Включение и выключение устройства.

 $\triangle$  (ОТКРЫТЬ/ЗАКРЫТЬ) **:** Открытие и закрытие лотка дисков.

#### **PRESET<sub>FOLDER</sub>**  $\wedge$ **/V :**

- Поиск нужной папки с файлами MP3/WMA. При воспроизведении CD/USB, содержащих файлы в формате MP3/WMA в разных папках, нажмите кнопку

**PRESET FOLDER A/V.** чтобы выбрать папку для воспроизведения.

- Выбор нужной радиостанции осуществляется по присвоенному ей номеру.

**FUNCTION :** Выбор функции устройства или источника входного сигнала.

**MUTE**@**:** Без звука.

**VOL +/- :** Регулировка громкости колонок.

# • • • • • • **0.** • • • • •

#### **PROGRAM/MEMORY :**

- Запоминание радиостанций. После сохранения радиостанции в памяти с помощью кнопки

**PROGRAM/MEMORY**, можно

просматривать сохраненные радиостанции и выбирать нужную.

- Прослушивание записей в любом порядке.
- **USB REC :** Запись на USB.

**USB SKIP :** Переключение от USB 1 к USB 2.

#### **REPEAT(MENU) :**

- Прослушивайте ваши звуковые дорожки непрерывно или разово.

**TUNING-/+ :** Настройка нужной радиостанции.

 $\blacktriangleright\blacktriangleleft$ **/** $\blacktriangleright\blacktriangleright\blacktriangleright$  **(Пропуск/Поиск) :** 

- Перемещение между частями проигрываемого файла.
- Поиск определенного места в композиции/файле

#### Z **ENTER :**

- Остановка воспроизведения или записи.
- Отмена функции удаления.
- d**/**M (Воспроизведение/Пауза) **:**
- Запуск или останов воспроизведения.
- Выбор СТЕРЕО/МОНО.

**SOUND EFFECT :** Выбор звуковых эффектов.

**AUTO DJ :** Выбор режима AUTO DJ. (Подробнее см. на стр. 15)

**DELETE :** Удаление фалов MP3/ WMA.

• • • • • • 8 • •

Кнопки с цифрами от **0** до **9 :** Выбор пронумерованной композиции/файла или установленного номера.

**INFO :** Содержание сведений о вашей музыке. В состав MP3 файл часто входит ID3-тег. В этом теге есть сведения о названии, исполнителе, альбоме и времени.

**SLEEP :** Установка времени выключения системы. (Светорегулятор: яркость дисплея уменьшается наполовину)

#### • • • • • • 4 • • • • • •

 **:** Данная кнопка недоступна ни для каких функций.

◈

CM4320-FU\_DRUSLLK\_RUS.indd 7 2013-03-26 **3:23:47** 2013-03-26 **3:23:47** 

8 **Начало работы**

**Передняя панель**

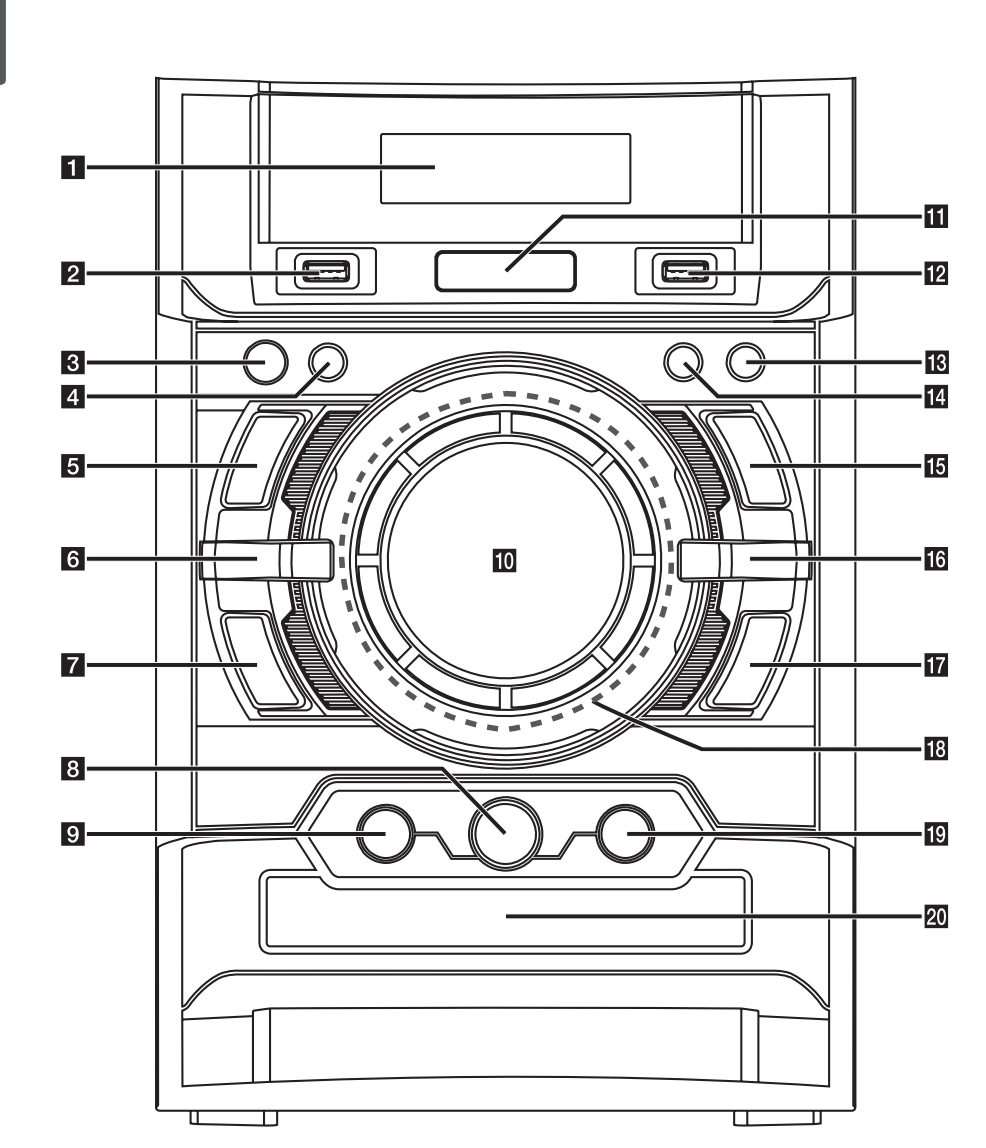

 $\bigoplus$ 

**1** Hayano pa6orы Начало работы

 $\bigoplus$ 

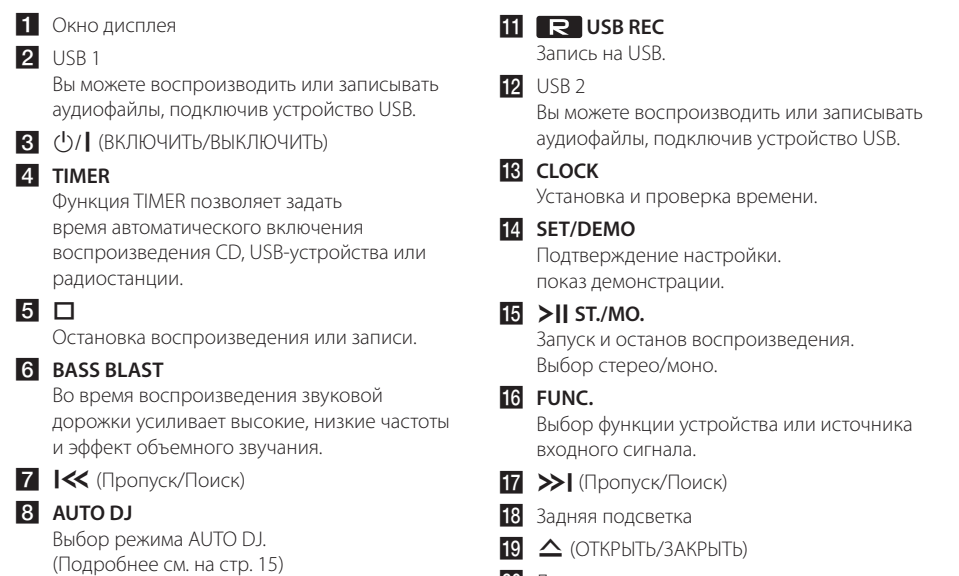

⊕

20 Лоток дисков

◈

**9** LG EQ

⊕

**10 VOLUME** 

Выбор звуковых эффектов.

10 **Начало работы**

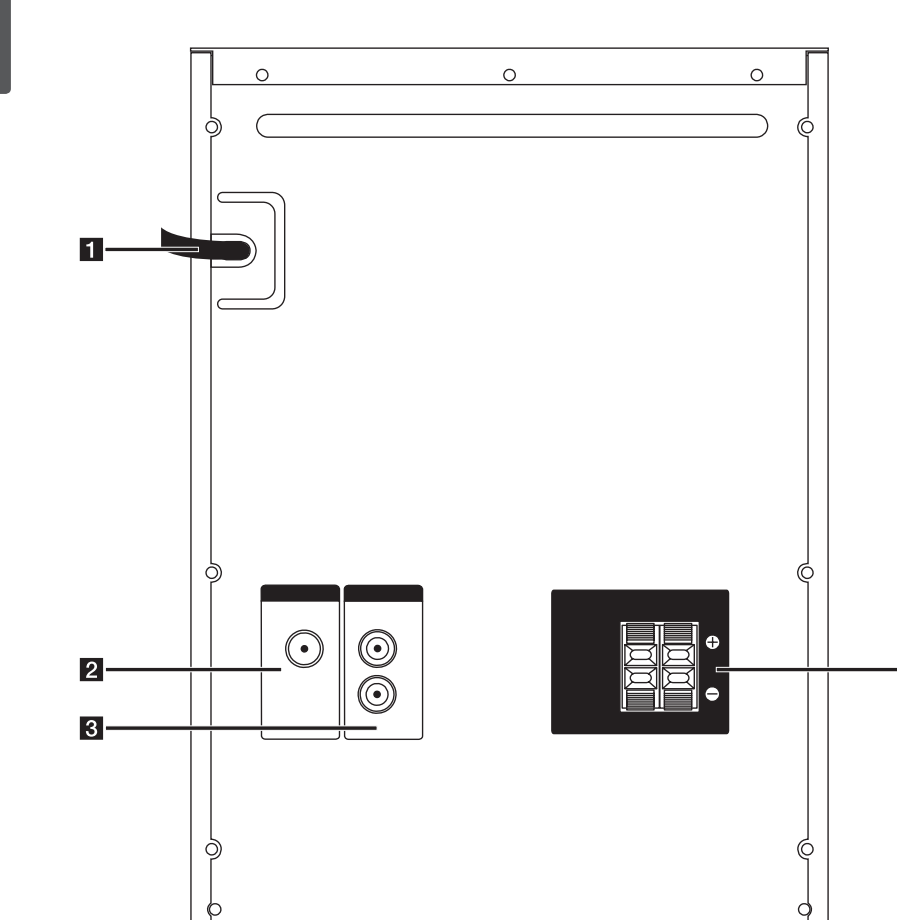

 $\bigoplus$ 

# **Задняя панель**

 $\bigoplus$ 

- В Силовой кабель
- **2** ANTENNA (FM)
- **3 AUX IN (L/R)** Охлаждающий вентилятор
- 4 Разъем для колонок

## **CM4520 Разъем для колонок**

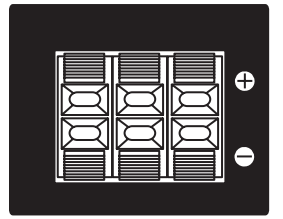

 $\overline{4}$ 

# **Подключение колонок**

# **Подсоединение колонок к устройству**

Поочередно нажмите на пластиковые штырьки, чтобы открыть соединительные разъемы устройства и вставить в них кабель. После установки кабеля отпускайте штырек.

Соедините конец с черной полосой каждого провода с клеммой, помеченной знаком - (минус), а другой конец провода – с клеммой, помеченной знаком +. (плюс)

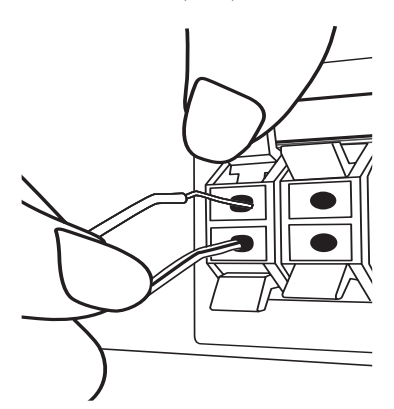

## **ВНИМАНИЕ**

- Проследите, чтобы дети не засовывали руки или посторонние предметы в \*воздуховод колонок. \*Воздуховод колонок – отверстие в корпусе колонки, придающее для более объемное звучание басам.
- В динамиках есть магнитные детали, поэтому на экране телевизора или экране монитора ПК может возникать неоднородность цвета. Располагать динамики подальше от экрана телевизора или монитора ПК.
- y Устанавливайте громкоговоритель с помощью других лиц для предотвращения его падения и нанесения телесных повреждений.

# **Optional Equipment Connection**

# **AUX IN Connection**

€

Соедините выход дополнительного устройства (видеокамера, телевизор, плеер, и т.д.) к разъему входа звука **AUX IN** (L/R).

Если у вашего устройства есть только один выход аудио (моно), соедините его с левым (белым) гнездом звукового входа на устройстве.

⊕

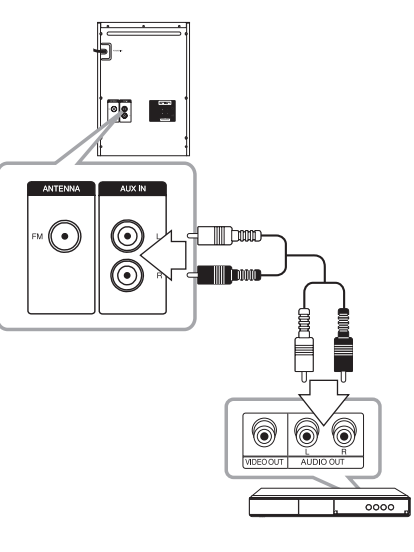

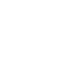

⊕

# **Подключение USB**

Соедините USB порт носителя (МР3 плейера и т.п.) с USB портом на передней панели устройства.

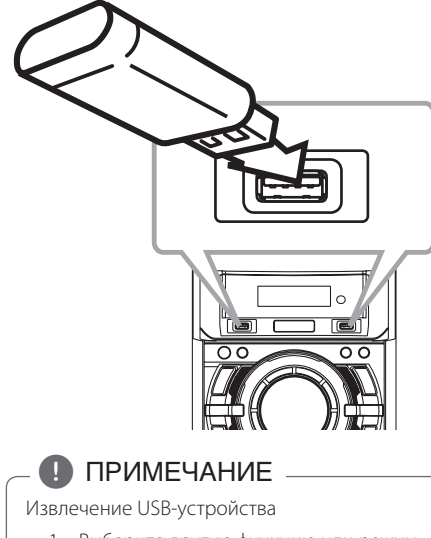

- 1. Выберите другую функцию или режим, или дважды нажмите кнопку Z **ENTER** (ОСТАНОВ).
- 2. Извлеките USB из устройства.

#### **Подключение антенны**

⊕

Для прослушивания радио подключите FM антенну, поставленную в комплекте.

Подключите проволочную FM антенну к разъему для FM антенн.

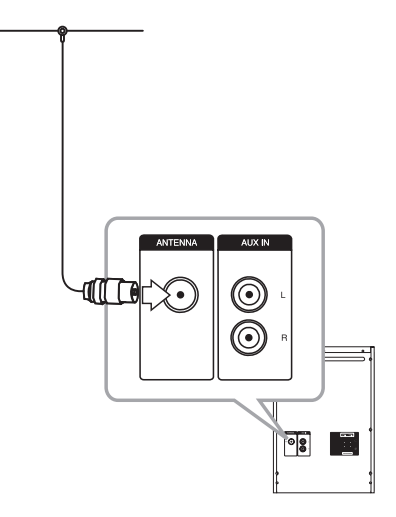

, ПРИМЕЧАНИЕ

Убедитесь в том, что проводная FM-антенна полностью развернута. После подключения проводной FM-антенны она должна быть расположена горизонтально.

◈

 $\bigcirc$ 

# **Основные действия**

# **CD/ USB Действий**

- 1. Вставить диск нажатием  $\triangle$ (ОТКРЫТЬ/ ЗАКРЫТЬ) или подключить USB устройство в порт USB.
- 2. Нажмите **FUNCTION** (**FUNC.**) и выберите функцию CD или USB.
- 3. С помощью C/V выберите треку/файлу для воспроизведения.

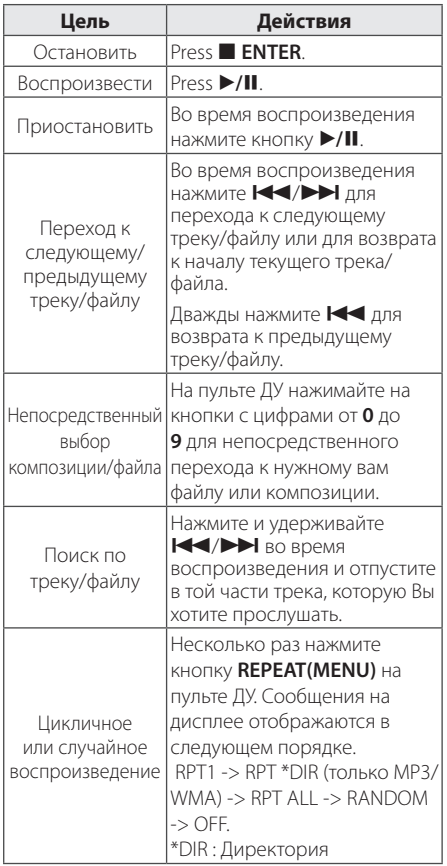

# **Другие действия**

## **Программирование воспроизведения**

⊕

Функция программы позволяет хранить любимые файлы с любого диска или устройства USB.

Можно запрограммировать на воспроизведение до 20 композиций/файлов.

- 1. Вставьте CD или USB-устройство в проигрыватель и дождитесь, пока завершится загрузка.
- 2. Не запуская воспроизведение, нажмите кнопку **PROGRAM/MEMORY** на пульте управления.
- 3. Для выбора композиции/файла нажмите кнопку  $\blacktriangleleft$ / $\blacktriangleright$  на пульте ДУ или кнопку **I<< />>I** на устройстве.
- 4. Снова нажмите кнопку **PROGRAM/MEMORY** для сохранения и выбора следующей композиции/файла.
- 5. Для воспроизведения заданных музыкальных композиций/файлов нажмите кнопку  $\blacktriangleright$ /II.
- 6. Чтобы отказаться от выбора, дважды нажмите **KHOПKV ENTER.**

#### , ПРИМЕЧАНИЕ

Программа также удаляется при извлечении диска или USB носителя, выключении устройства или выборе другой функции.

◈

⊕

## **Отображение информации о файле (ID3-тег)**

При воспроизведении файла MP3 информация о котором записана в нем самом, Вы можете просмотреть эту информацию, нажав кнопку **INFO**.

## **Поиск папки**

- 1. Нажимайте кнопку PRESET·FOLDER  $\Lambda/V$  пока в окне дисплея не появится нужная вам папка.
- 2. Нажмите кнопку ▶/**II** для ее воспроизведения. Начнется воспроизведение первого файла из этой папке.

#### **Временное отключение звука**

Чтобы отключить звук устройства, нажмите **MUTE** 

Вы можете временно отключить звук, чтобы, например, ответить на телефонный звонок. При этом на дисплее высветится надпись MUTE.

# **Удаление файла MP3/WMA**

Для удаления файла, папки или форматирования USB-устройства, нажмите кнопку **DELETE**. (только устройство USB)

- 1. При выборе файла MP3/WMA несколько раз нажимайте кнопку **DELETE** Данная функция работает только в режиме СТОП. Сообщения на дисплее отображаются в следующем порядке.
	- DEL FILE : удаление файла.

⊕

- DEL DIR : удаление папки.
- FORMAT : FORMAT : форматирование USB.
- 2. Для удаления файла/папки или для  $\phi$ орматирования нажмите кнопку  $\blacktriangleright$ /II на пульте ДУ или кнопку >|| ST./MO. на устройстве.
- 3. Для выхода из текущего режима нажмите кнопку ■ **ENTER** на пульте ДУ или □ на устройстве.

#### **ВНИМАНИЕ**

- Не извлекайте USB-устройство при выполнении операций (воспроизведение, удаление и т.д.).
- Для предотвращения потери данных рекомендуется регулярно выполнять резервное копирование.
- В зависимости от состояний устройства USB функция удаления может не поддерживаться.

◈

# **DEMO**

⊕

При выключенном питании нажатием кнопки **SET/DEMO**. запускается демонстрация функций окна дисплея. Для отмены режима DEMO повторно нажмите данную кнопку.

## , ПРИМЕЧАНИЕ

- В режиме DEMO устройство сохраняет состояние DEMO даже после при отключении кабеля питания от сети.
- В режиме DEMO устройство сохраняет состояние DEMO даже после при отключении кабеля питания от сети. После чего режим DEMO временно приостановится.
	- Если в течение 10 секуню не нажата ни одна кнопка, режим DEMO запустится автоматически.

## **Воспроизведение в режиме AUTO DJ**

⊕

В режиме AUTO DJ происходит наложение конца одной композиции и начала следующей для непрерывного воспроизведения. При этом выравнивается уровень громкости воспроизведения всех композиций.

Несколько раз нажмите кнопку **AUTO DJ** на пульте ДУ или устройстве. Надписи на дисплее будут меняться в следующем порядке: RANDOM (AUTO DJ RANDOM) -> RPT (AUTO DJ SEQUENTIAL) -> (AUTO DJ OFF)

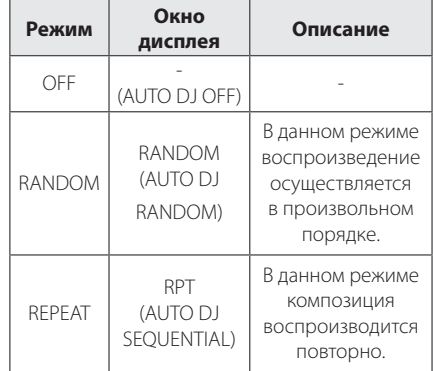

#### , ПРИМЕЧАНИЕ

- Функции поиска определенного места в композиции/файле, повторное воспроизведение и воспроизведение в произвольном порядке не поддерживаются в режиме AUTO DJ.
- Если вы перейдете к другим функциям или остановите музыку кнопкой  $\Box$ (ОСТАНОВ) на устройстве (или кнопкой **ENTER** на ПДУ) в режиме AUTO DJ (АВТО-ДИ-ДЖЕЙ), то функция AUTO DJ (АВТО-ДИ-ДЖЕЙ) отключится.
- Функция AUTO DJ не поддерживает воспроизведение треков продолжительностью менее 60 сек.
- Во время записи функция AUTO DJ (АВТО-ДИ-ДЖЕЙ) недоступна.
- Если вы меняете диск, в то время как функция AUTO DJ (АВТО-ДИ-ДЖЕЙ) включена, то функция отключается.

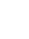

# **Работа с радио**

Убедитесь, что FM антенны подключены. (См. стр. 12)

#### **Прослушивание радио**

- 1. Нажмите кнопку **FUNCTION** на пульте ДУ или кнопку **FUNC.** на устройстве, пока в окне дисплея не появится FM. Настраивается радиостанция, которая была принята последней.
- 2. Нажмите и удерживайте кнопку **TUNING-/+** на пульте ДУ или кнопку  $\left[\ll/ \right]$  на устройстве в течение примерно двух секунд, до тех пор пока индикатор частоты не начнет менять значение, затем отпустите кнопку. Поиск приостанавливается, когда устройство настраивается на станцию.

Или

несколько раз нажмите кнопку **TUNING-/+** на пульте ДУ или кнопку  $\ll$  / >>1 на устройстве.

3. Настройте уровень громкости, поворачивая кнопку громкости на устройсте или многократным нажатием кнопки **VOL +/-** на пульте ДУ.

## **Программирование радиостанций**

€

Вы можете установить 50 станций в диапазоне FM.

Перед настройкой уберите громкость.

- 1. Нажимайте кнопку **FUNCTION** на пульте ДУ или кнопку **FUNC.** на устройстве, пока в окне дисплея не появится FM.
- 2. Нажатием кнопки **TUNING-/+** на пульте ДУ или кнопки  $\ll$  / >> на устройстве выберите нужную вам частоту.
- 3. Нажмите **PROGRAM/MEMORY**. появится мигающий номер предварительной настройки.
- 4. Выберите нужный номер настройки нажатием **PRESET·FOLDER A/V**
- 5. Нажмите **PROGRAM/MEMORY**. Радиостанция сохранена.
- 6. Для сохранения других радиостанций повторите действия, п. 2 – 5.
- 7. Для прослушивания установленной станции нажмите кнопку PRESET·FOLDER  $\Lambda/V$  или кнопки с цифрами от **0** до **9**.

## **Удаление сохраненных радиостанций**

- 1. Нажмите и удерживайте в течение 2 секунд кнопку **PROGRAM/MEMORY**. На экране появится надпись "ERASE ALL".
- 2. Нажмите **PROGRAM/MEMORY** для удаления всех сохраненных радиостанций.

# **Улучшение качества приема в FM-диапазоне**

Нажмите кнопку >II ST./MO. на устройстве или кнопку ▶/**II** на пульте ДУ. Тюнер перейдёт из режима стерео в режим моно, при этом качество приёма, как правило, улучшается.

**3** випетвупложЄ Эксплуатация

# **Настройка звука**

# **Выбор режима объемного звучания**

В системе предустановленно несколько режимов объемного звучания. Выбор нужного режима объемного звучания осуществляется нажатием кнопки **SOUND EFFECT** на пульте управления или кнопки **LG EQ** на проигрывателе.

Отображаемые пункты Эквалайзера могут различаться в зависимости от источника звука и звуковых эффектов.

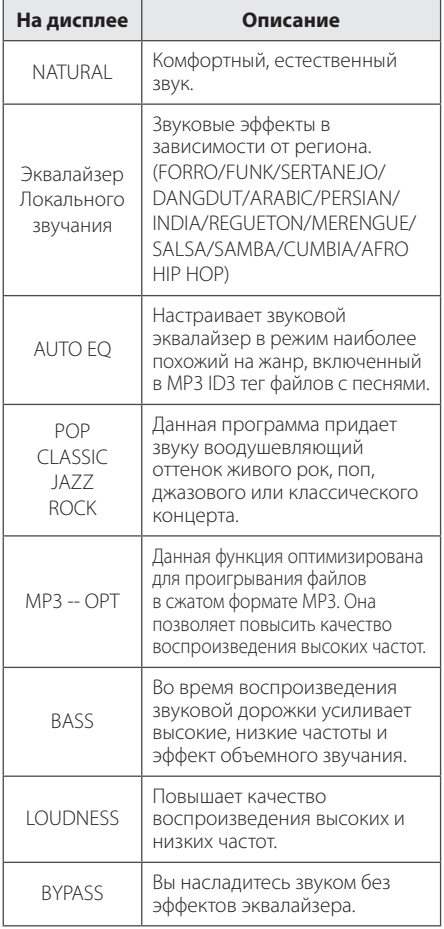

#### , ПРИМЕЧАНИЕ

€

- В некоторых акустических системах (АС) звук не слышен, или слышен плохо, в зависимости от звукового режима.
- Возможно, будет необходимо перезагрузить режим объемного звука после переключения входа, иногда даже после того, как звуковая дорожка сменится.
- y Нажав кнопку **BASS BLAST** (МОЩНЫЙ БАС) на устройстве, вы можете непосредственно выбрать звуковой режим BYPASS (ОБХОД) или BASS BLAST. (МОЩНЫЙ БАС)

Эксплуатация Эксплуатация

◈

# **Установка времени**

- 1. Включите устройство.
- 2. Нажмите и удерживайте в течение 2 секунд кнопку **CLOCK**.
- 3. С помощью кнопки  $\ll$  / >> выберите формат отображения времени.

-AM 12:00 (для отображения в формате AM/ PM) или 0:00 (для отображения в формате 24 часов)

- 4. Нажмите **SET/DEMO** (УСТАНОВИТЬ), чтобы подтвердить выбор.
- 5. Кнопками  $K/$ > залайте часы.
- 6. Нажмите **SET/DEMO**.
- 7. Кнопками  $\ll$  / >> задайте минуты.
- 8. Нажмите **SET/DEMO**.

## **Установка будильника**

Вы можете использовать устройство в качестве будильника.

До установки будильника, вам нужно настроить время.

- 1. Включите проигрыватель в розетку.
- 2. Нажмите кнопку **TIMER**. Каждая функция мигает.
- 3. Нажмите кнопку **SET/DEMO** когда появится функция, которую вы желаете использовать в качестве будильника.
- 4. Будет отображена надпись "ON TIME" (время включения). Это - желательное время включения устройства. С помощью кнопки  $\left|\left\langle \left\langle \right\rangle \right\rangle \right|$  изменяются часы и минуты. Нажмите кнопку **SET/DEMO** для сохранения.
- 5. Будет отображена надпись "OFF TIME" (время выключения). Это - желательное время выключения устройства.
- 6. С помощью кнопки I<< />> />>I изменяются часы и минуты. Нажмите кнопку **SET/DEMO** для сохранения.
- 7. Будет отображена громкость, с которой включится будильник. С помощью кнопки **I<< />>I** настройте громкость. Нажмите кнопку **SET/DEMO** для сохранения. Значок часов " $\bigoplus$ " указывает на то, что установлен будильник.
- 8. Нажмите 2 раза на кнопку **TIMER**. Вы можете проверить значения установок.

#### , ПРИМЕЧАНИЕ

- Во время установки времени, вы можете проверить его текущее значение нажатием на кнопку **CLOCK**, даже при выключенном плеере.
- Во время установки времени, вы можете проверить значение будильника " $\bigoplus$ " нажатием **CLOCK**, даже при выключенном плеере.
- Если Вы задали время и установили будильник, Вы можете проверить время и наличие значка " $\Theta$ " даже при выключенном проигрывателе, нажав кнопку **TIMER**.

Эксплуатация Эксплуатация

**3**

## **Затемнение**

Нажмите **SLEEP** (СОН) неоднократно, чтобы выбрать время задержки между 10 и 180 минутами. После времени задержки устройство выключится.

 $\bigoplus$ 

Для отмены автоматического отключения, последовательно нажимайте **SLEEP** до появления "SLEEP 10", пока эта надпись отображается нажмите **SLEEP** еще раз.

#### $\n **ПРИМЕЧАНИЕ**$

- Вы можете узнать время, оставшееся до автоматического выключения.
- **•** Нажмите кнопку **SLEEP**. На дисплее отобразится время, оставшееся до автоматического выключения проигрывателя.

## **Затемнение**

⊕

Нажмите **SLEEP** один раз. яркость дисплея уменьшается наполовину. Для возврата к прежнему состоянию несколько раз нажмите **SLEEP**.

**3** Эксплуатация

Эксплуатация

# **Дополнительные возможности**

## **Прослушивание музыки с внешнего устройства**

Проигрыватель способен воспроизводить файлы с различных типов внешних устройств. (См. стр. 11)

- 1. Подключите внешнее устройство к входу **AUX IN.**
- 2. Включите питание, нажав кнопку  $\bigcup I$ (питания).
- 3. Выберите функцию воспроизведения с внешнего устройства AUX нажатием кнопки **FUNCTION**.
- 4. Включите внешнее устройство и запустите воспроизведение.

## **Запись на USB**

⊕

Вы можете записать файл на устройство USB с различных звуковых носителей.

- 1. Подсоедините USB-накопитель к устройству.
- 2. Для выбора функцию нажмите кнопку **FUNCTION** на пульте ДУ или кнопку **FUNC.** на устройстве.

Запись одной композиции/файла – Можно сделать запись на устройство USB после воспроизведения нужной вам композиции/ файла.

Запись всех композиций/файлов – Можно сделать запись на устройство USB после остановки.

Запись списка программы – Возможность записи на USB списка программы после перехода к таковому. (См. стр. 13)

3. Запустите процесс записи, нажав кнопку **R** USB REC на проигрывателе или кнопку **USB REC** на пульте дистанционного управления.

-В случае подключения и USB1, и USB2, когда в окне дисплея замигает устройство USB1 или USB2, на которое вы хотите сделать запись, нажмите кнопку **USB REC** на устройстве или кнопку **USB REC** на пульте ДУ.

4. Для останова записи нажмите кнопку П на устройстве или кнопку ■ ENTER на пульте ДУ.

#### **Остановка записи**

Для приостановки записи нажмите кнопку **R** USB REC Для возобновления записи нажмите кнопку **USB REC** Нажмите повторно, чтобы перезапустить запись. (Только Radio (Радио) / AUX)

◈

**3**

# **Выбор битрейта и скорости записи**

- 1. Нажмите и удерживайте более 3 секунд кнопку **USB REC** на проигрывателе или кнопку **USB REC** на пульте ДУ.
- 2. Используйте кнопку  $\ll$  / >> на устройстве или кнопку  $\blacktriangleleft$ / $\blacktriangleright$  на пульте ДУ для выбора скорости цифрового потока.
- 3. Для входа в режим задания скорости записи снова воспользуйтесь кнопкой **USB REC** на проигрывателе или кнопкой **USB REC** на пульте ДУ.
- 4. Нажмите кнопку  $\ll$  / >> на устройстве или кнопку **III** на пульте ДУ для выбора нужной вам скорости записи : (только для MP3/WMA CD, AUDIO CD)

#### **X1 SPEED**

- Вы можете прослушивать музыку в процессе записи.

#### **X2 SPEED**

◈

- Вы можете только осуществлять запись музыкального файла.

5. Для подтверждения настроек нажмите кнопку **USB REC** на проигрывателе или кнопку **USB REC** на пульте ДУ.

## **Перезапись с USB на USB**

⊕

Вы можете перезаписывать различные звуковые источники с USB1 на USB2 с помощью функции USB.

- 1. Подключите USB-устройство с нужными вам аудиофайлами к порту USB1.
- 2. Подключите другое USB-устройство к порту USB2.
- 3. Запустите процесс записи, нажав кнопку **R** USB REC на проигрывателе или кнопку **USB REC** на пульте дистанционного управления.
- 4. Для останова записи нажмите кнопку П на устройстве или кнопку ■ **ENTER** на пульте ДУ.

⊕

#### 22 **Эксплуатация**

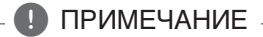

• Вы можете контролировать процент записи на USB носитель при помощи экрана. (Только для MP3/ WMA CD)

⊕

- Во время записи МР3/WMA звук отсутствует.
- В случае остановки записи во время воспроизведения, записывающийся файл будет сохранен в буфер. (За исключением файлов в формате MP3/WMA)
- Не извлекайте устройство USB во время записи USB. Файл может не записаться полностью и его невозможно будет удалить из компьютера.
- Если запись USB не работает, в окне дисплея появятся сообщения: "NO USB" (НЕТ USB), "ERROR" (ОШИБКА), "FULL" или "NO REC" (ЗАПИСЬ НЕВОЗМОЖНА).
- При записи больших файлов они разбиваются на части по 512 Мб.
- В случае остановки записи во время воспроизведения файл не сохранится.
- y В режимах радио и портативном, вы не можете устанавливать скорость записи.
- y Файлы будут сохранены следующим образом.

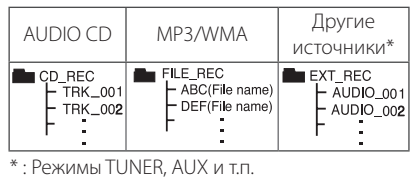

Несанкционированное копирование материалов, охраняемых авторским правом, включая компьютерные программы, файлы, передачи и звуковые записи, может посягать на авторские права и являться уголовным преступлением. Запрещается использовать данное оборудование в указанных целях. **Будьте ответственны,** 

**уважайте авторские права**

Витель Киложе Эксплуатация

⊕

# **Устранение неисправностей**

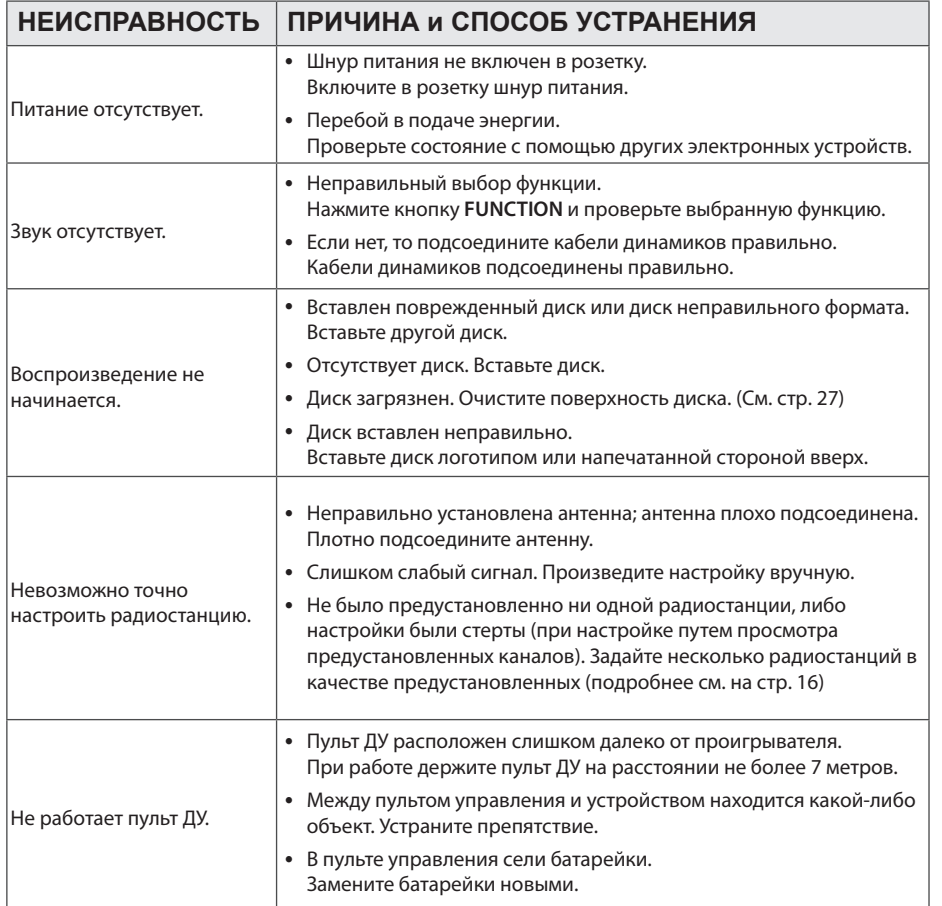

 $\bigoplus$ 

Устранение неисправностей 4. Устранение неисправностей

 $\bigoplus$ 

# **Торговые марки и лицензии**

 $\fbox{\parbox{1.5cm} \begin{picture}(12,14) \put(0,0){\line(1,0){15}} \put(0,0){\line(1,0){15}} \put(0,0){\line(1,0){15}} \put(0,0){\line(1,0){15}} \put(0,0){\line(1,0){15}} \put(0,0){\line(1,0){15}} \put(0,0){\line(1,0){15}} \put(0,0){\line(1,0){15}} \put(0,0){\line(1,0){15}} \put(0,0){\line(1,0){15}} \put(0,0){\line(1,0){15}} \put(0,0){\line(1$ 

 $\bigoplus$ 

⊕

# **Технические параметры**

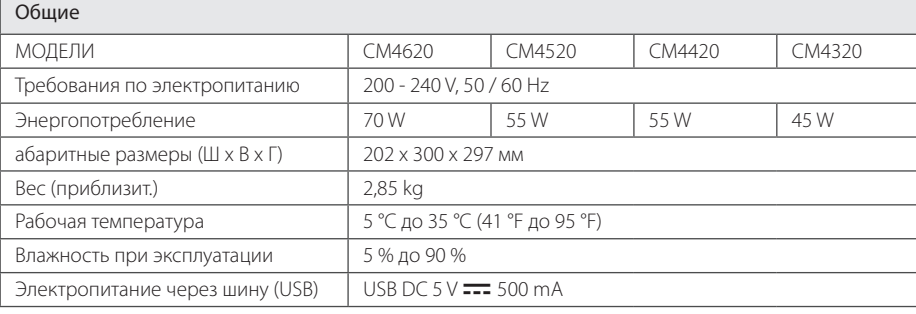

 $\bigoplus$ 

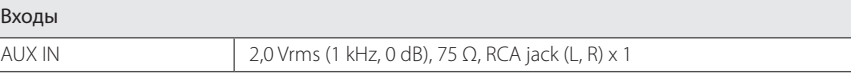

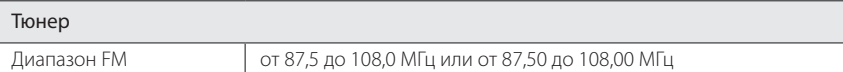

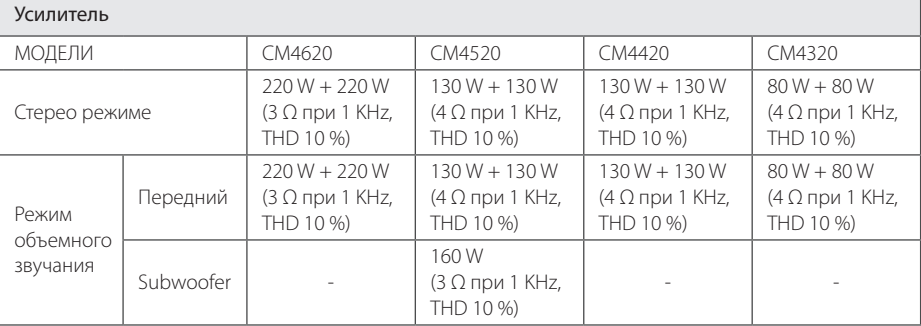

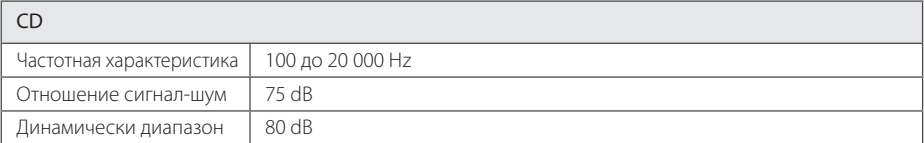

 $\bigoplus$ 

#### 26 **Приложение**

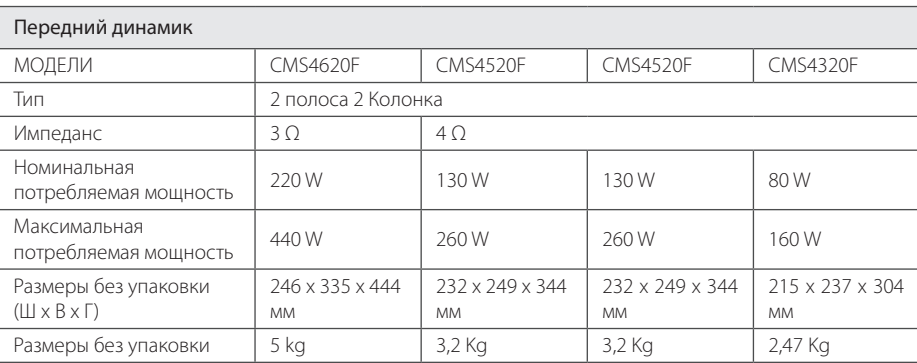

 $\bigoplus$ 

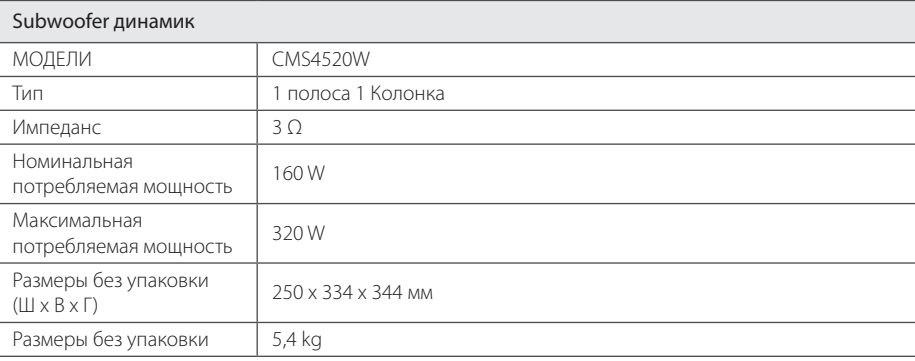

• Конструкция и технические требования могут изменяться без предварительного уведомления.

 $\bigoplus$ 

Приложение

CM4320-FU\_DRUSLLK\_RUS.indd 26 2013-03-26 3:23:52

# **Техническое обслуживание**

# **О дисках**

#### **Уход за дисками**

Не приклеивайте на диски бумагу или липкую ленту.

#### **Хранение дисков**

После проигрывания убирайте диск в футляр Не храните диски там, где на них будет падать прямой солнечный свет или рядом с источниками тепла, не оставляйте их в Вашей машине, припаркованной на открытой стоянке, во избежание попадания солнечных лучей.

#### **Чистка дисков**

⊕

Для чистки не используйте сильные растворители такие, как алкоголь, бензин, растворитель, известные очистители и или антистатики, предназначенные для старых виниловых пластинок.

## **Доставка устройства**

#### **При перевозке товара**

Сохраняйте исходные упаковочные материалы и коробку. Если Вы хотите перевезти проигрыватель, для максимальной защиты упакуйте устройство так, как это было сделано на заводе.

#### **Храните поверхности продукта чистыми**

Не используйте летучие жидкости такие, как средство от насекомых, радом с предметом.

Поверхность можно повредить, если вытирать пыль, сильно надавливая на предмет.

Не оставляйте на долгое время резиновые или пластиковые предметы рядом с проигрывателем.

#### **Уход за проигрывателем**

Для чистки проигрывателя используйте мягкую, сухую салфетку. Если поверхности очень загрязнены, используйте мягкую салфетку, слегка смоченную в мягком моющем средстве. Не используйте сильные растворители такие, как алкоголь, бензин или растворитель, так как можно повредить поверхность.

#### **Ремонт и обслуживание домашнего кинотеатра**

Данный проигрыватель – высокотехнологичное устройство. Если оптические линзы или части дисковода грязные или имеют истёртый вид, качество изображениея может ухудшиться. За более полной информацией обращайтесь в ближайщий авторизированный сервисный центр.

Приложение

Приложение

**5** 

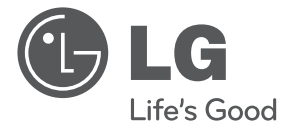

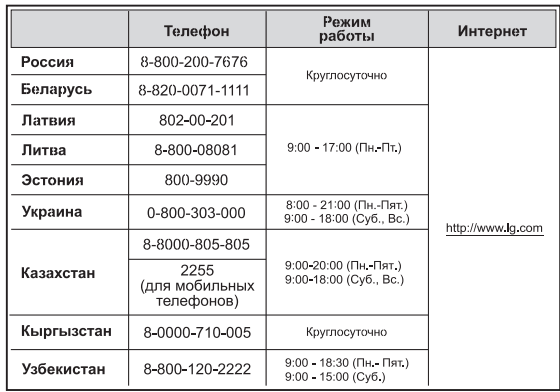

⊕

#### **Україна**

⊕

Name and address of importer: ПІІ 'ЛГ Електронікс Україна', Україна, 01004, м. Київ, вул. Басейна, 4 (літера А), тел.: +38 (044) 201-43-50, факс: +38 (044) 201-43-73

#### **Российская Федерация**

Импортер OOO "ЛГ Электроникс Рус" Адрес импортера : 143160 Российская Федерация, Московская область, Рузский район, сельское поселение Дороховское, 86 км. Минского шоссе, д.9 Адрес производителя : ЛГ Электроникс (Хужоу) Инк., завод Хатаи, 516006, Китай, пров. ГуанДонг, г. Хужоу, Промышленная зона Жонгкай, Индустриальный парк Хутаи, ХуФенг Донг Уи Роуд, 13.

Сделано в Китае

⊕

#### **Қазақстан Республикасы**

Импорттаушы АҚ "ЭЛ Джи Электроникс Алматы Қазақстан", 050061, Алматы қ., к. Кокорай, 2А

Өндірушінің мекенжайы : 516006, Қытай, ГуанДонг ауданы, Хужоу қаласы, Жонгкай өнеркәсіптік аймағы, Хутай Индустриялық саябағы, ХуФенг Донг Уи Роуд, 13.

Қазақстан Республикасы территориясында тұтынушылардан келіп түскен талаптар мен ұсыныстарды қарайтын және тауарды жөндеу мен техникалық қызмет көрсететін ұжым:

АҚ «Эл Джи Электроникс Алматы Казахстан», 050061, Қазақстан Республикасы, Алматы қ., Кокорай, 2А. Басқа сервис орталықтары жайында мағлұматты "Тұтынушыға қызмет көрсету орталығына" телефон шалу арқылы білуге болады.

Қытайда жасалған

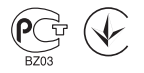